平成23年3月2日 お得意様各位 いちゃく しゅうしゃ しゅうしゃ おおしゃ 株式会社 タテムラ システムサービス課 福 生 市 牛 浜 1 0 4

#### System-V/LX 地方税電子申告システムの送付について

拝啓 時下ますますご清栄のこととお慶び申し上げます。平素は格別のお取引を賜り誠にあり がとうございます。

平成23年2月21日に地方税電子申告PCdesk(地方税電子申告用公式ソフトウェア)の更新があり、 弊社地方税電子申告システムも対応しましたので更新版をお届け致します。

今回の地方税電子申告対応のため、法人税申告書プログラムの更新もございました。つきまし ては同封の資料をご覧頂いてからご使用頂きますようお願い申し上げます。

尚、PCdeskのバージョンアップも併せて行っていただきますようお願い致します。

今後とも倍旧のお引き立ての程、宜しくお願い申し上げます。

敬具

### 送付資料目次

※以下の内容を同封しております。

送付プログラム

・System-V/LX用 地方税電子申告プログラム(電子申告用環境設定を含む) CD-R 1枚 法人税・新法人税申告書プログラム

※サーバーが複数台ある場合でも共通で使用できます。

#### 案内資料

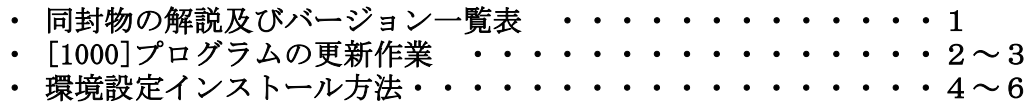

送付内容のお問い合わせ先 -送付内容に関するお問い合わせにつきましては、サービス課までご連絡下さいます ようお願いします。 尚、保守にご加入のお客様はフリーダイヤルをご利用下さい。 TEL  $042-553-5311$  (AM10:00~12:00 PM1:00~3:30)  $FAX$  042-553-9901

以上

#### 同封物の解説 ( System-V/ LX ) 11.03 以下のCD-Rを同封しています。 地方税電子申告プログラム 地方税電子申告環境設定 今回送付したCD-Rは 法人税・新法人税申告書プログラム ・地方税電子申告関連プログラム更新 ・地方税電子申告環境設定  $_{\circ}$ O ・法人税・新法人税申告書プログラム更新  $\mathsf{L} \mathsf{X}$  (11.03.02) System-V を1枚に入れて送付しています。株式会社タテムラ

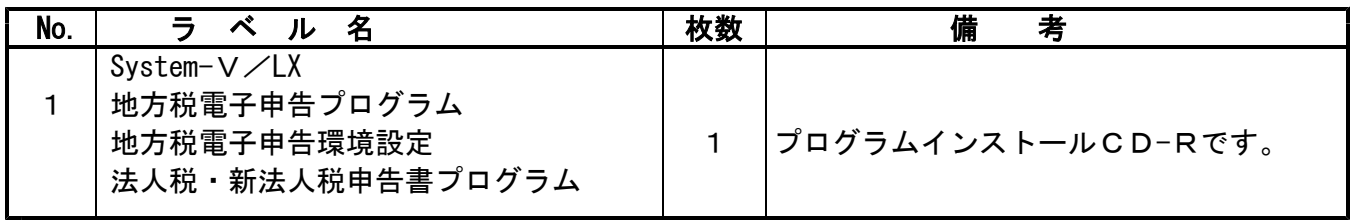

転送後のバージョン確認

下記のプログラムは F9 (申告・個人・分析)、 F10 (データ変換)の1頁目に表示します。

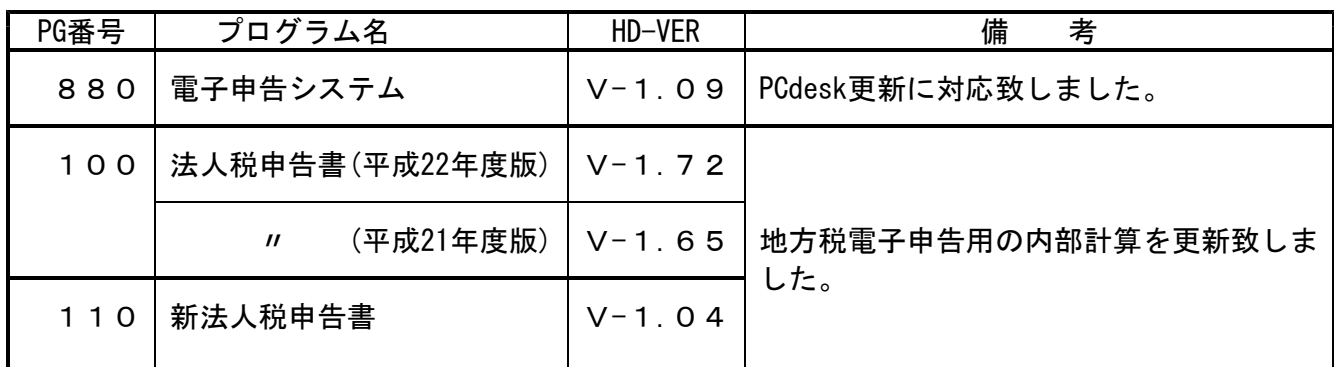

## ●バージョン確認後

環境設定のCD-Rは必ず保管して下さい。(機械が故障した際に使用します。)

# [1000] プログラムの更新作業 F10

## ● 操作方法

- ①「地方税電子申告プログラム~11.03.02」と書かれているCD-Rを用意します。
- ② F10 データ変換のメニューを呼び出します。

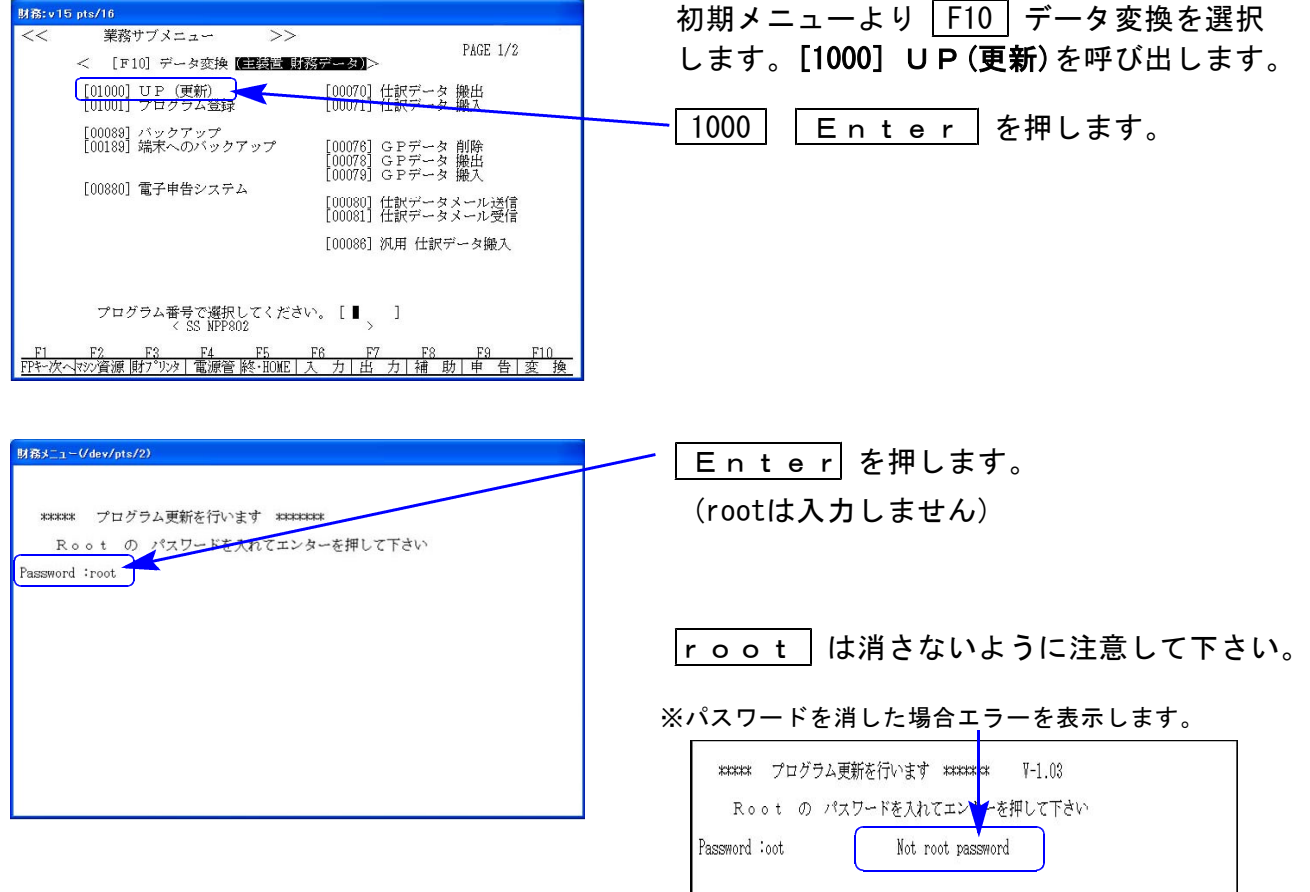

※ LX:2005年7月以前納品の機械(LX-TURBO10) は、2:ホストサーバのCDで作業して下さい。

③ 下図の画面を表示します。

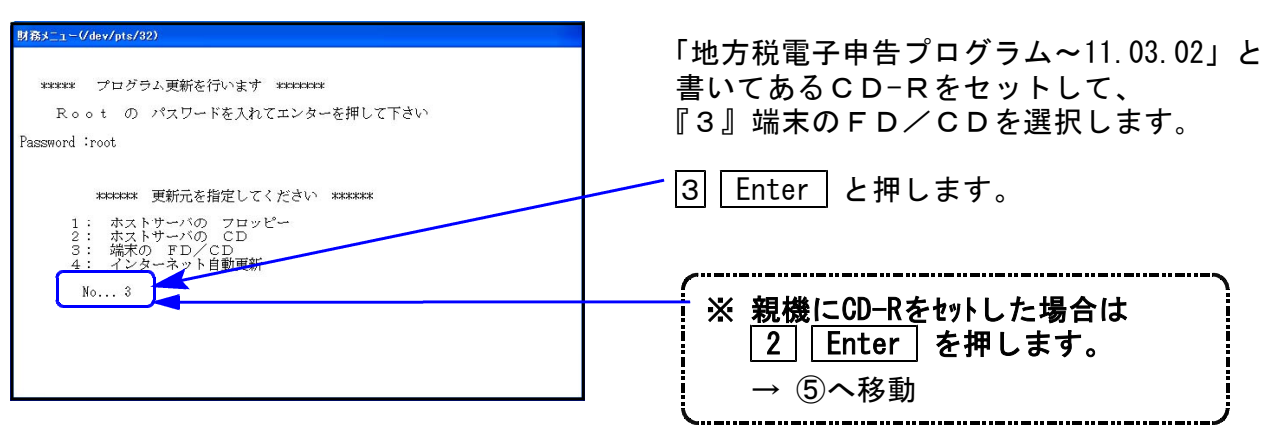

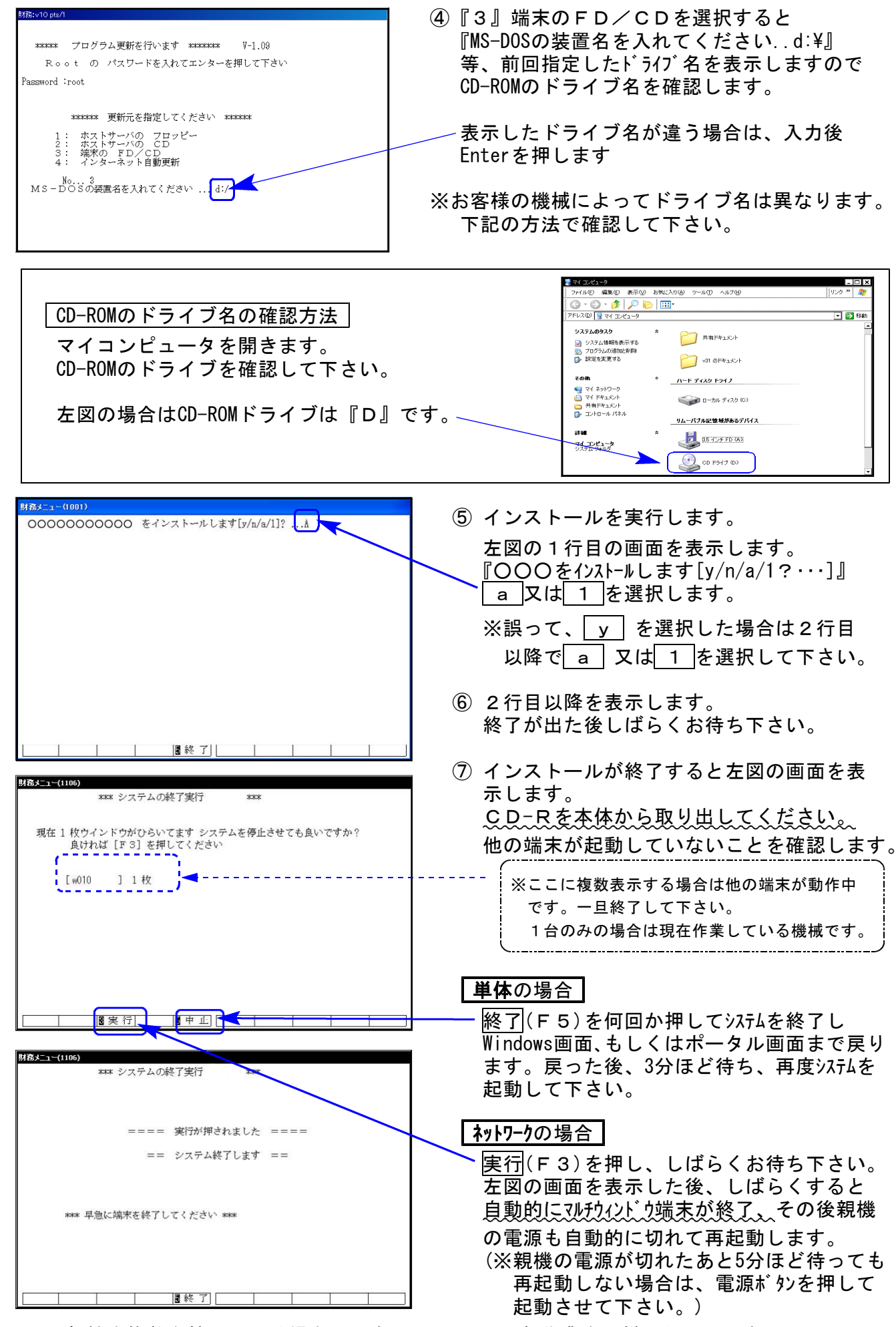

※親機を複数台持っている場合は、本CD-Rにて更新作業を同様に行って下さい。

### 《Windows 7/Vista/XP》 環境設定 インストール方法 さいしょう しゅうしょう しゅうしゅう しゅうしょう りょうしょう

●インストールを行う際は、全てのプログラムを終了して下さい。(マルチウィンドウ端末 も閉じて下さい。)終了せずインストールを行うとプログラムが正常に動作しません。

インストールは下記に沿って各端末機で行って下さい。

- 1. 今回送付した「地方税電子申告設定プログラム~11.03.02」と書いてあるCD-Rを用意 して端末機にセットします。
- 2. コンピュータ(XPはマイコンピュータ)をダブルクリック→CD-ROMドライブをダブルクリッ クします。CD-Rの内容を表示しますので『InstTams4.exe』を右クリックし、手順3へ。 (XPの場合は、『InstTams4.exe』をダブルクリックして手順5へ

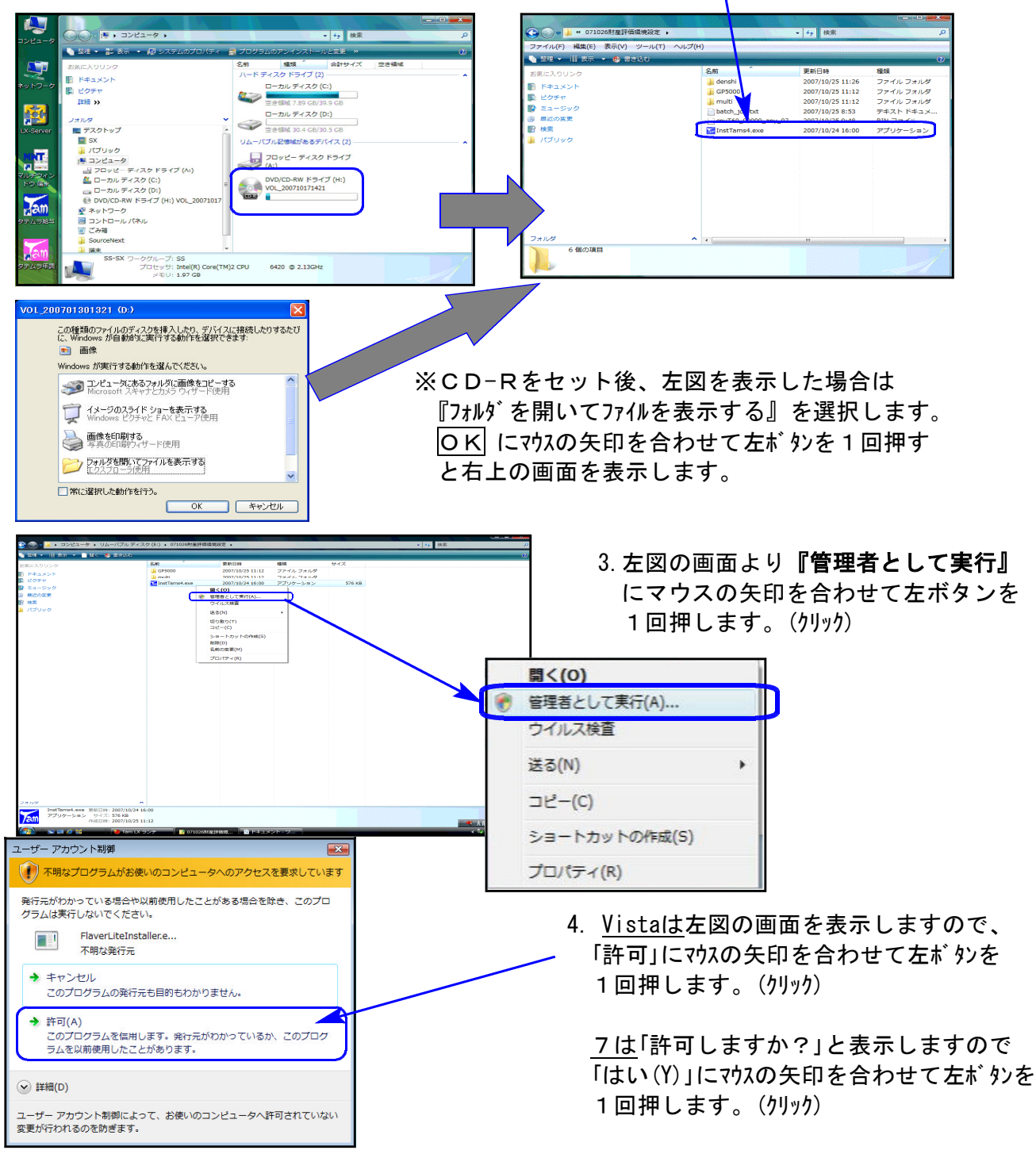

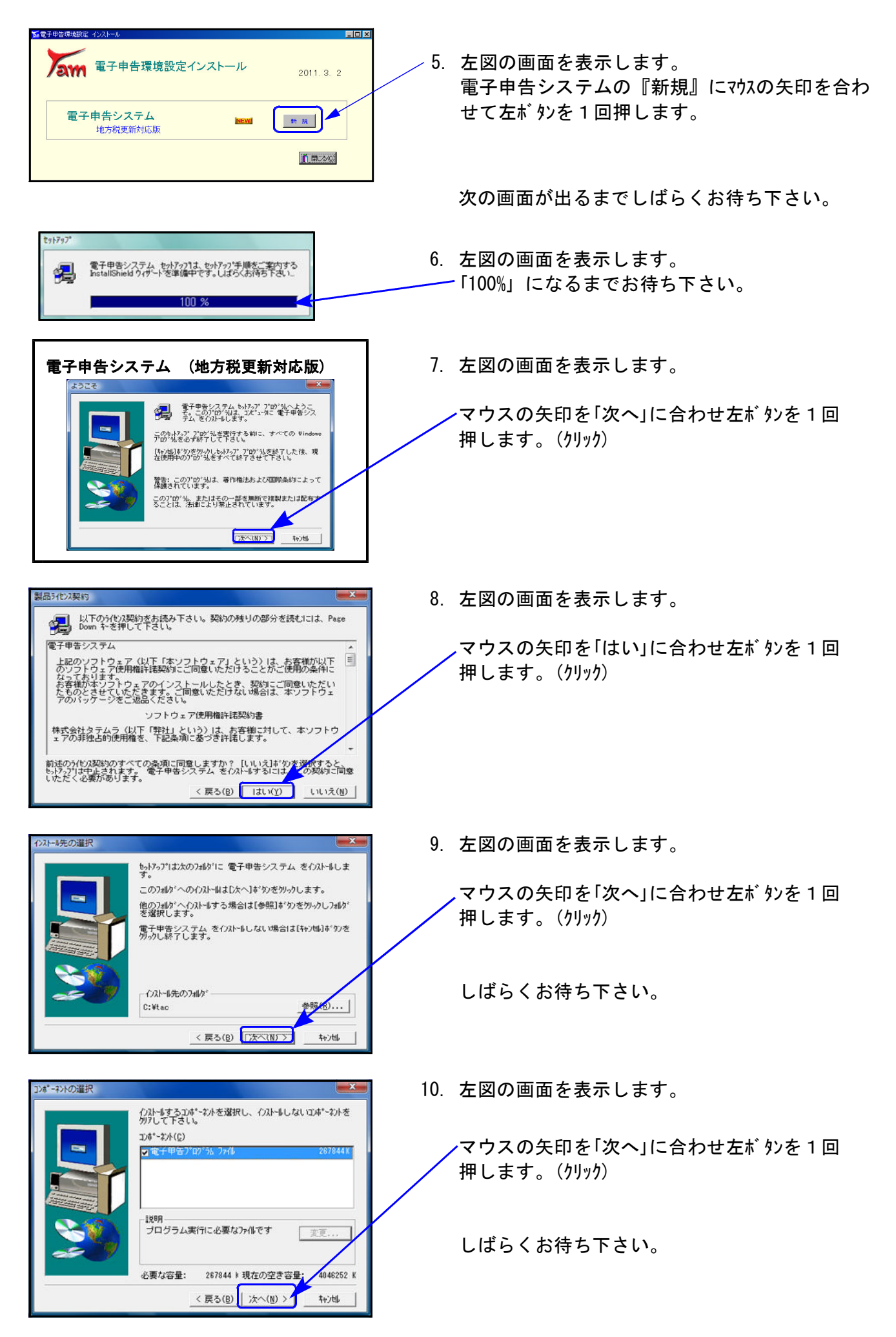

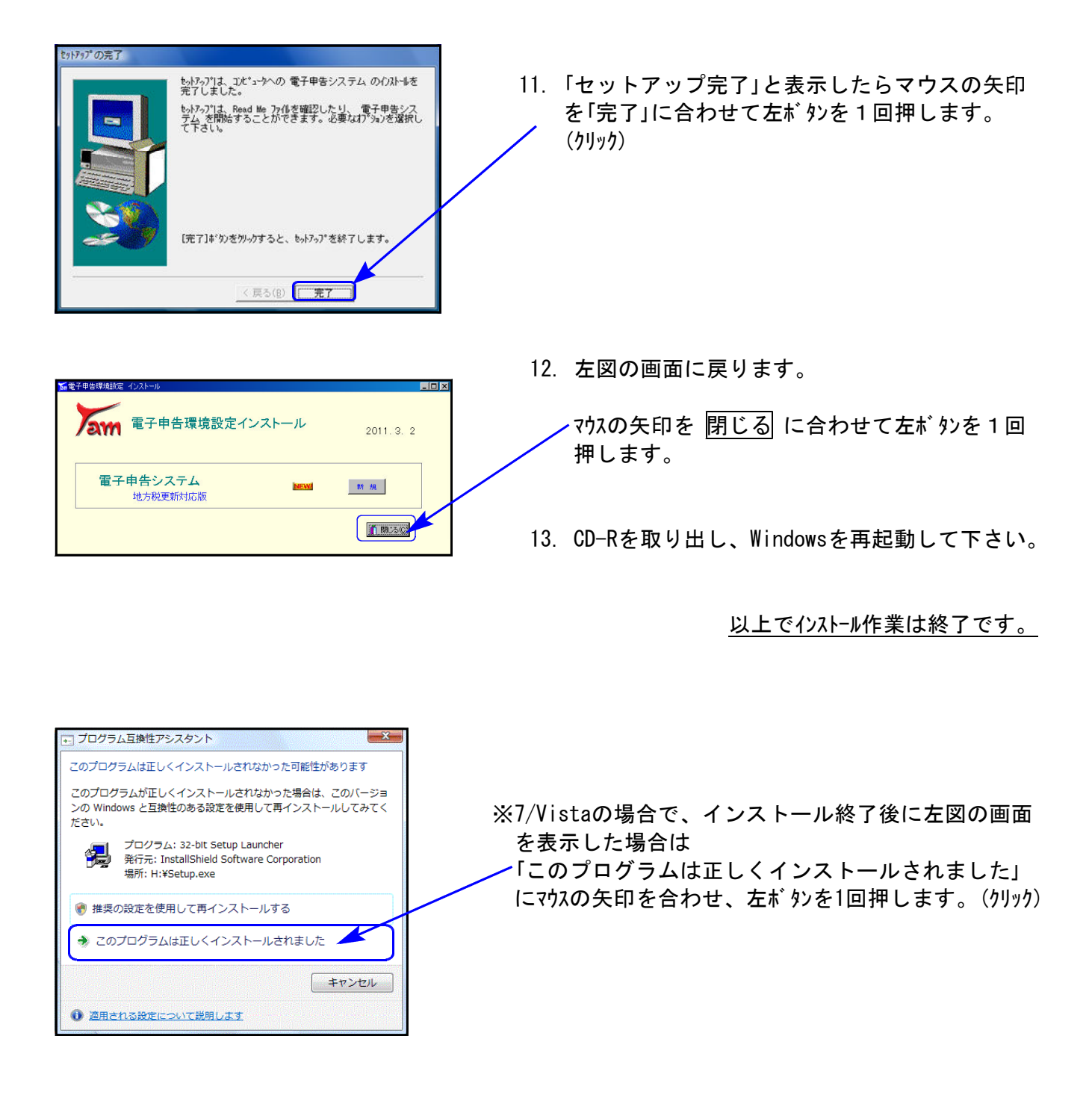